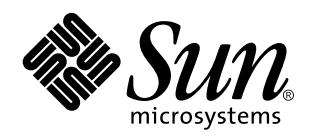

Sun WorkShop Installation and Licensing Reference

901 San Antonio Road Palo Alto, , CA 94303-4900 USA 650 960-1300 fax 650 969-9131

> Part No: 805-4937 Revision A, February 1999

Copyright Copyright 1999 Sun Microsystems, Inc. 901 San Antonio Road, Palo Alto, California 94303-4900 U.S.A. All rights reserved.

All rights reserved. This product or document is protected by copyright and distributed under licenses restricting its use, copying,<br>distribution, and decompilation. No part of this product or document may be reproduced in authorization of Sun and its licensors, if any.

Portions of this product may be derived from the UNIX® system, licensed from Novell, Inc., and from the Berkeley 4.3 BSD system, licensed from the University of California. UNIX is a registered trademark in the United States and in other countries and is exclusively licensed by X/Open Company Ltd. Third-party software, including font technology in this product, is protected by copyright and licensed from Sun's suppliers. RESTRICTED RIGHTS: Use, duplication, or disclosure by the U.S. Government is subject to restrictions of FAR<br>52.227-14(g)(2)(6/87) and FAR 52.227-19(6/87), or DFAR 252.227-7015(b)(6/95) and DFAR 227.72

Sun, Sun Microsystems, the Sun logo, SunDocs, SunExpress, Solaris, AnswerBook2, NFS, Sun Performance WorkShop, Sun Performance Library, Sun WorkShop Compilers Fortran. Sun Visual WorkShop C++, Sun Visual WorkShop C++ Personal Edition, Sun Performance<br>Library, Sun WorkShop Compilers C, Sun WorkShop Compilers C++, Sun WorkShop Professional C, Sun Wo Visual WorkShop are trademarks, registered trademarks, or service marks of Sun Microsystems, Inc. in the U.S. and other countries. All SPARC trademarks are used under license and are trademarks or registered trademarks of SPARC International, Inc. in the U.S. and other<br>countries. Products bearing SPARC trademarks are based upon an architecture developed b

The OPEN LOOK® and Sun $^{\mathbb{M}}$  Graphical User Interfaces were developed by Sun Microsystems, Inc. for its users and licensees. Sun acknowledges the pioneering efforts of Xerox Corporation in researching and developing the concept of visual or graphical user interfaces<br>for the computer industry. Sun holds a nonexclusive license from Xerox to the Xerox Sun's licensees who implement OPEN LOOK GUIs and otherwise comply with Sun's written license agreements.

THIS PUBLICATION IS PROVIDED "AS IS" WITHOUT WARRANTY OF ANY KIND, EITHER EXPRESS OR IMPLIED, INCLUDING,<br>BUT NOT LIMITED TO, THE IMPLIED WARRANTIES OF MERCHANTABILITY, FITNESS FOR A PARTICULAR PURPOSE, OR NON-INFRINGEMENT.

Copyright 1999 Sun Microsystems, Inc., 901 San Antonio Road, Palo Alto, Californie 94303-4900 U.S.A. Tous droits réservés.

Ce produit ou document est protégé par un copyright et distribué avec des licences qui en restreignent l'utilisation, la copie et la décompilation. Aucune partie de ce produit ou de sa documentation associée ne peut être reproduite sous aucune forme, par quelque<br>moyen que ce soit, sans l'autorisation préalable et écrite de Sun et de ses bailleurs de lic

Des parties de ce produit pourront être derivées du système UNIX® licencié par Novell, Inc. et du système Berkeley 4.3 BSD licencié par l'Université de Californie. UNIX est une marque enregistrée aux Etats-Unis et dans d'autres pays, et licenciée exclusivement par X/Open<br>Company Ltd. Le logiciel détenu par des tiers, et qui comprend la technologie relative copyright et licencié par des fournisseurs de Sun.

Sun, Sun Microsystems, the Sun logo, SunDocs, SunExpress, Solaris, AnswerBook2, NFS, Sun Performance WorkShop, Sun Performance<br>Library, Sun WorkShop Compilers Fortran, Sun Visual WorkShop C++, Sun Visual WorkShop C++ Perso Library, Sun WorkShop Compilers C, Sun WorkShop Compilers C++, Sun WorkShop Professional C, Sun WorkShop TeamWare, et Sun Visual WorkShop sont des marques de fabrique ou des marques déposées, ou marques de service, de Sun Microsystems, Inc. aux<br>Etats-Unis et dans d'autres pays. Toutes les marques SPARC sont utilisées sous licence et sont des

licenciés. Sun reconnaît les efforts de pionniers de Xerox Corporation pour la recherche et le développement du concept des interfaces<br>d'utilisation visuelle ou graphique pour l'industrie de l'informatique. Sun détient une d'utilisation graphique, cette licence couvrant aussi les licenciés de Sun qui mettent en place les utilisateurs d'interfaces graphiques OPEN LOOK et qui en outre se conforment aux licences écrites de Sun.

CETTE PUBLICATION EST FOURNIE "EN L'ETAT" SANS GARANTIE D'AUCUNE SORTE, NI EXPRESSE NI IMPLICITE, Y COMPRIS, ET SANS QUE CETTE LISTE NE SOIT LIMITATIVE, DES GARANTIES CONCERNANT LA VALEUR MARCHANDE, L'APTITUDE DES<br>PRODUITS A REPONDRE A UNE UTILISATION PARTICULIERE OU LE FAIT QU'ILS NE SOIENT PAS CONTREFAISANTS DE PRODUITS DE TIERS.

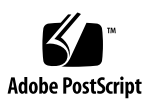

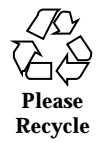

# **Contents**

#### **Preface v**

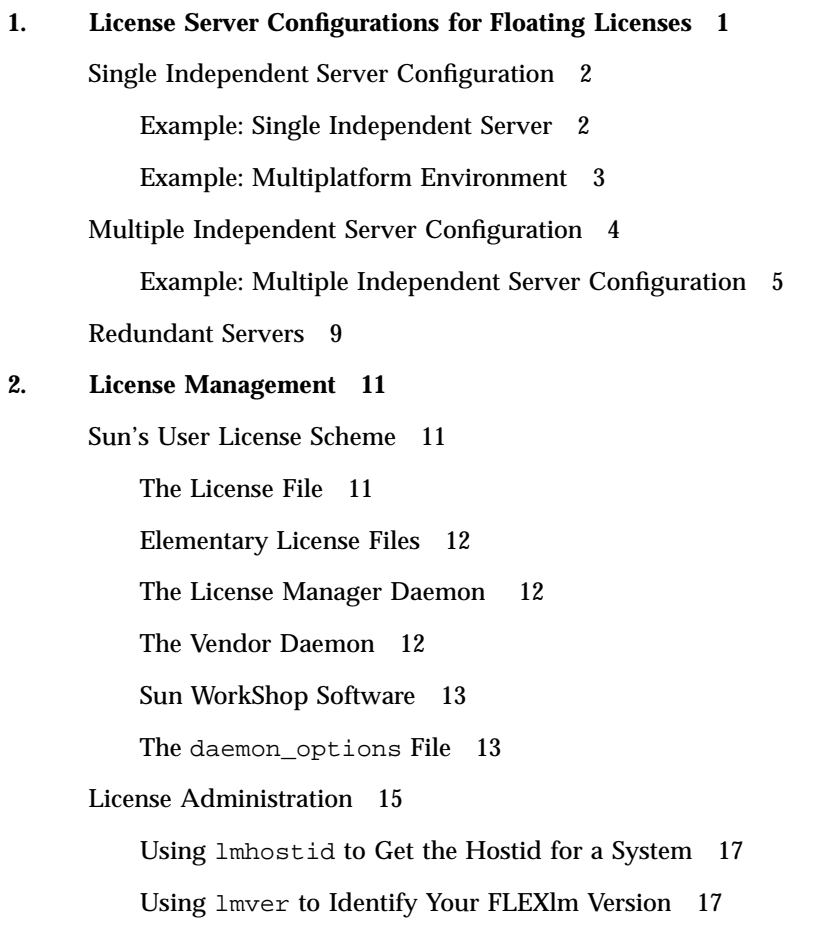

Contents **iii**

Checking That Licenses Are Installed 17 Logging Licensing Activities 17 Stopping and Restarting the License Daemons 18 Using lmdiag to Diagnose License Problems 19 Using lmstat to Monitor Licensing Activities 19 Changing the License Server hostname 19 Changing License Servers 19 Getting License Information 20 Upgrading Your Operating System 20 Using lmreread to Reread the License File 20 Using lmremove to Remove a User's License 20 Recovering a Lost License 21 Releasing a License 21 File Names and Paths 21 Additional Help 22 **3. License Certificate Information 23** Adding Rights for Additional Licenses 23 Getting Upgrades 23 Start of Warranty 24

**Glossary 25**

**Index 29**

## Preface

*Sun WorkShop Installation and Licensing Reference* provides supporting installation and licensing material, including:

- **Examples of license server configurations**
- Descriptions of license administration utilities
- $\blacksquare$  A glossary

### Who Should Use This Book

This reference is intended for system administrators who install, configure, and maintain the license servers so that users can access licensed software. Some understanding of the Solaris  $\stackrel{\scriptscriptstyle{\text{TM}}}{\phantom{\text{MT}}}$  operating environment and UNIX® commands is expected.

### How This Book Is Organized

Chapter 1 provides information about Sun's licensing scheme and license server configurations.

Chapter 2 describes different activities you might need to perform to keep your licenses current and to manage your FLEXlm license manager software.

Chapter 3 provides information about license certificates.

*Glossary*defines key words and phrases used in this reference.

Preface **v**

### Multiplatform Release

Sun WorkShop 5.0 is available in the Solaris 2.5.1, Solaris 2.6, and Solaris 7 operating environments on the following hardware platforms:

- $\blacksquare$  The SPARC platform
- The x86 platform, where x86 refers to the Intel implementation of one of the following: Intel 80386, Intel 80486, Pentium, or the equivalent
- **Note -** The term "x86" refers to the Intel 8086 family of microprocessor chips, including the Pentium, Pentium Pro, and Pentium II processors and compatible microprocessor chips made by AMD and Cyrix. In this reference, the term "x86" refers to the overall platform architecture.

## Related Book

*Sun WorkShop Quick Install* is a companion volume to the *Sun WorkShop Installation and Licensing Reference*. *Sun WorkShop Quick Install* gives instructions for how to:

- Install the Sun WorkShop 5.0 software development tools you purchased
- Obtain and install the licenses for those software development tools
- Access Sun WorkShop documentation online
- Remove Sun WorkShop software

### Ordering Sun Documents

The SunDocs<sup>SM</sup> program provides more than 250 manuals from Sun Microsystems, Inc. If you live in the United States, Canada, Europe, or Japan, you can purchase documentation sets or individual manuals using this program.

For a list of documents and how to order them, see the catalog section of the SunExpress M Internet site at http://www.sun.com/sunexpress.

### Accessing Sun Documents Online

Sun WorkShop documentation is available online from several sources:

- The docs.sun.com Web site
- AnswerBook2™ collections
- **HTML** documents
- **Online help and release notes**

### Using the docs.sun.com Web site

The docs.sun.com Web site enables you to access Sun technical documentation online. You can browse the docs.sun.com archive or search for a specific book title or subject. The URL is http://docs.sun.com.

#### Accessing AnswerBook2 Collections

Sun WorkShop documentation is also available using AnswerBook2 software. To access the AnswerBook2 collections, your system administrator must have installed the AnswerBook2 documents during the installation process (if the documents are not installed, see your system administrator or Chapter 3 of *Sun WorkShop Quick Install* for installation instructions). For information about accessing AnswerBook2 documents, see Chapter 6 of *Sun WorkShop Quick Install*, Solaris installation documentation, or your system administrator.

**Note -** To access AnswerBook2 documents, Solaris 2.5.1 users must first download AnswerBook2 documentation server software from a Sun Web page. For more information, see Chapter 6 of *Sun WorkShop Quick Install*.

### Accessing HTML Documents

The following Sun Workshop documents are available online only in HTML format:

- Tools.h++ Class Library Reference
- Tools.h++ User's Guide
- *Numerical Computation Guide*

**vii**

- Standard C++ Library User's Guide
- *Standard C++ Class Library Reference*
- *Sun WorkShop Performance Library Reference Manual*
- *Sun WorkShop Visual User's Guide*
- Sun WorkShop Memory Monitor User's Manual

To access these HTML documents:

**1. Open the following file through your HTML browser:**

*install-directory*/SUNWspro/DOC5.0/lib/locale/C/html/index.html

Replace *install-directory* with the name of the directory where your Sun WorkShop software is installed (the default is /opt).

The browser displays an index of the HTML documents for the Sun WorkShop products that are installed.

**2. Open a document in the index by clicking the document's title.**

### Accessing Sun WorkShop Online Help and Release Notes

This release of Sun WorkShop includes an online help system as well as online manuals. To find out more see:

- Online Help. A help system containing extensive task-oriented, context-sensitive help. To access the help, choose Help Help Contents. Help menus are available in all Sun WorkShop windows.
- Release Notes. The Release Notes contain general information about Sun WorkShop and specific information about software limitations and bugs. To access the Release Notes, choose Help Release Notes.

## What Typographic Changes Mean

Table P–1 describes the typographic changes used in this book.

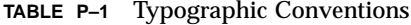

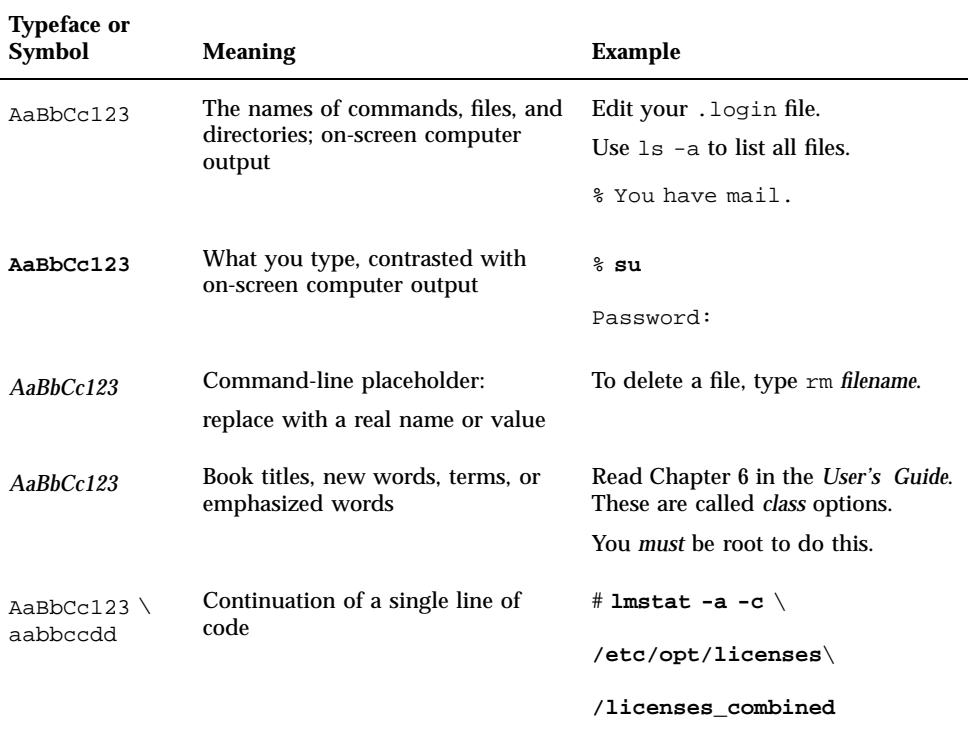

# Shell Prompts in Command Examples

Table P–2 shows the default system prompt and superuser prompt for the C shell, Bourne shell, and Korn shell.

**TABLE P–2** System Prompts

| <b>Shell</b>             | Prompt |
|--------------------------|--------|
| C shell prompt           | နွ     |
| C shell superuser prompt | #      |

**ix**

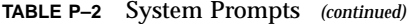

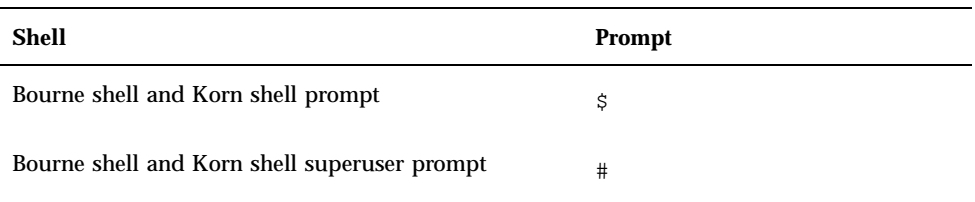

### License Server Configurations for Floating Licenses

There are three license server configurations for floating licenses where developers can access licensed software simultaneously over the network through FLEXlm license manager software.

The following is one way of comparing the three license server configurations:

- Single independent server configuration—There are 100 licenses on one license server. If the license server is functioning, 100 licenses are available. If the license server is down, no licenses are available.
- Multiple independent server configuration—If all license servers are functioning, there are 25 licenses available on each of four license servers (a total of 100 licenses). If one license server goes down, 75 licenses are available. If two license servers go down, 50 licenses are available. If three license servers go down, 25 licenses are available. If four license servers go down, no licenses are available.
- Redundant server configuration—If all license servers are functioning, there are 100 licenses available on a three-server set (acting as one logical server). If one license server goes down, 100 licenses are available. If two license servers go down, no licenses are available (two servers must be available for any licenses to be available).

**1**

## Single Independent Server **Configuration**

The single independent server configuration suits companies where the developer machines, license server, and application server are fairly close together on the network. This configuration is the default and the easiest to install and maintain.

Figure 1–1 shows how a single independent server configuration works.

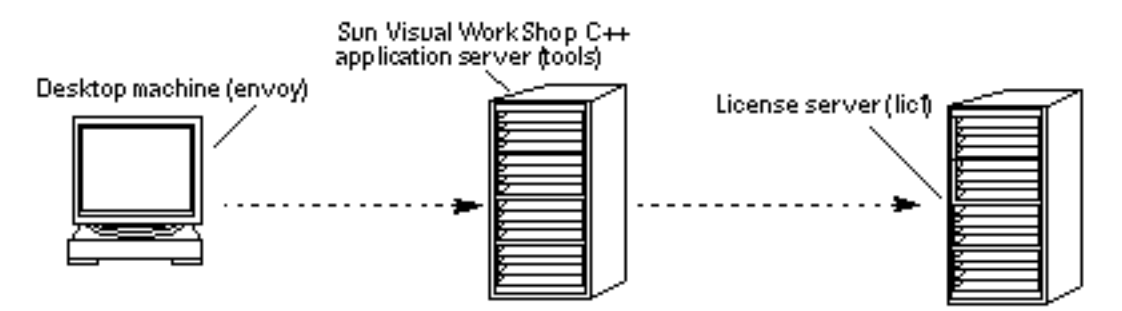

*Figure 1–1* Process for Getting a License With a Single Independent License Server

This is the process for getting a license with a single license server:

- 1. A  $C_{++}$  developer wants to recompile a program. The developer is working from a desktop machine envoy. The developer mounts a copy of the Sun<sup>M</sup> Visual WorkShop<sup>TM</sup> C<sub>++</sub> from the machine tools. There is one license server lic1 on the network that manages the ten rights to use (RTUs) the department purchased.
- 2. When the developer starts a compile of a program, Sun Visual WorkShop C++ on tools sends a request to lic1 for a license token. If lic1 has a token available, then the request is granted, and the compile completes.
- 3. If all ten tokens are in use by other developers in the group, the developer is automatically put in a queue and will be granted the first available token released by another user.

### Example: Single Independent Server

Company A is a small business developing scientific applications. There are 10 Sun workstations running the latest release of the Solaris operating environment with six RTUs for Sun<sup>tM</sup> WorkShop Professional<sup>TM</sup><sub>ns</sub>C. Since Company A's resources are limited, the company is having the NFS<sup> $M$ </sup> server sampson act as both the license server and the application server. The NFS server is a file server everyone uses as a common work area. Figure 1–2 illustrates Company A's network.

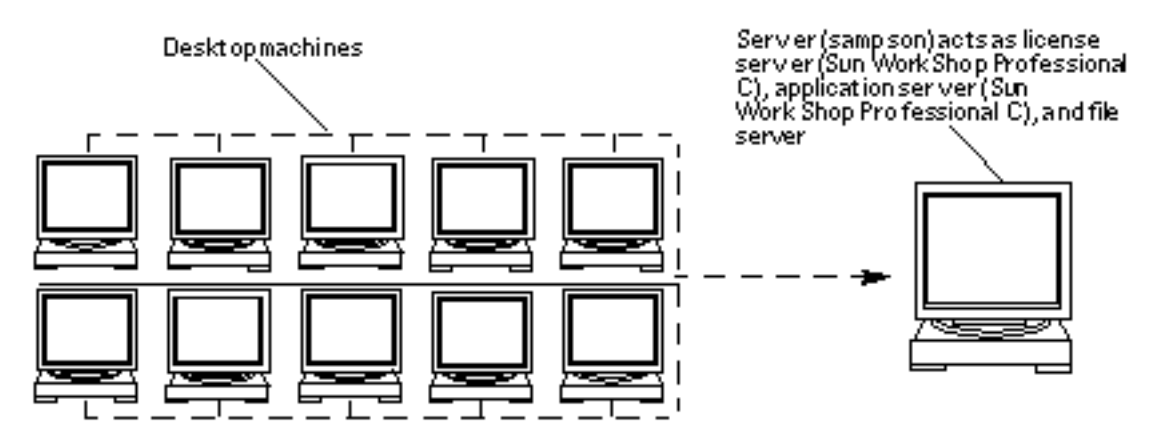

*Figure 1–2* Using an NFS Server as a License Server

The machine sampson was picked to serve Company A's license tokens because it is a reliable machine that is neither upgraded nor rebooted frequently. Company A recognizes that any trouble with sampson would be noticed immediately since the common development area is stored there.

### Example: Multiplatform Environment

Company B develops video games for the Solaris operating environment. A developer decided to port Company B's code to the Solaris *Intel Platform Edition* operating environment. Company B purchased a Pentium computer and Sun Visual WorkShop C++. The developer installed Sun Visual WorkShop C++ locally on an x86 machine, added license passwords to the existing SPARC license server delight, and was ready to recompile. Figure 1–3 illustrates Company B's network.

License Server Configurations for Floating Licenses **3**

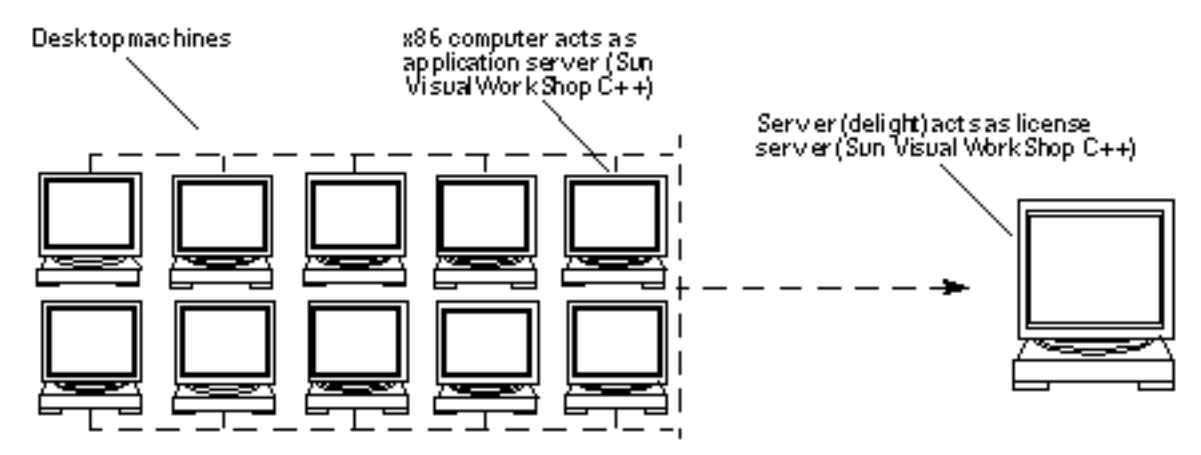

*Figure 1–3* Using an x86 Application Server and a SPARC License Server

## Multiple Independent Server Configuration

You can use two or more independent servers in a multiple independent server configuration where users can obtain a license token from any one of the servers. This scenario is most common for medium-to-large software development environments distributed over a network. Distributing the total number of license tokens purchased among multiple license servers increases the likelihood that some license tokens will always be available. As with single independent license servers, any license tokens served by computers that are offline are unavailable until those machines are returned to the network.

By placing license servers strategically throughout your network in a multiple independent server configuration, you maximize the responsiveness of license requests and minimize the administrative overhead. For example, you could buy 100 RTUs and distribute them over 10 independent servers with 10 license tokens each.

Figure 1–4 shows how a multiple independent server configuration works.

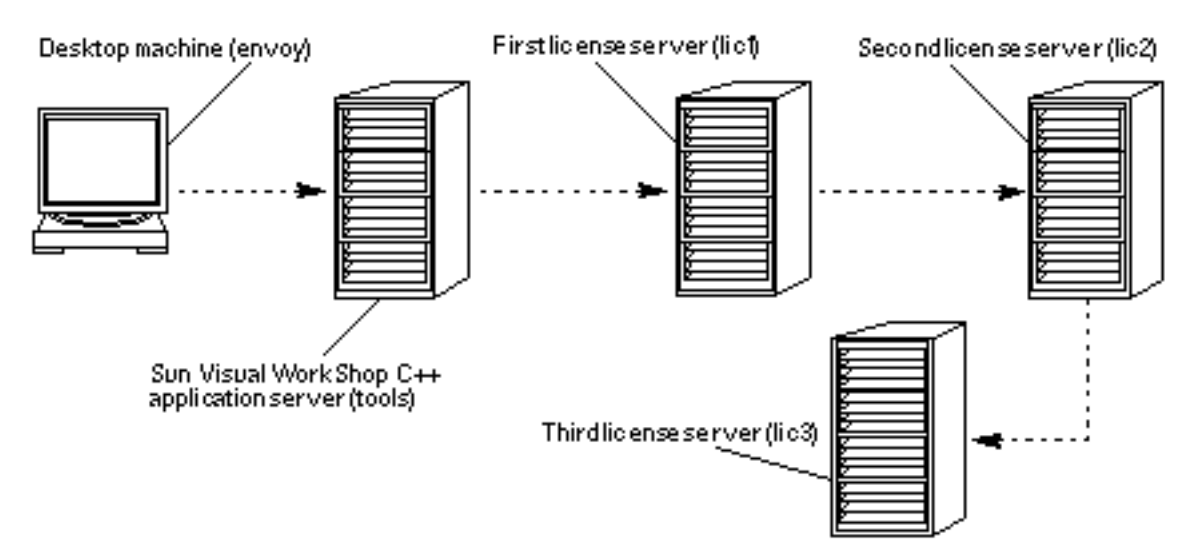

*Figure 1–4* Process for Getting a License With Multiple Independent License Servers

This is the process for getting a license with multiple independent license servers:

- 1. A C++ developer is trying to recompile a program working from a desktop machine envoy. The developer has mounted a copy of Sun Visual WorkShop C++ from the machine tools. Two license servers, lic2 and lic3, have been put in service on the network in addition to the default server lic1. Each license server has ten license tokens.
- 2. When the developer starts a compile of a program, Sun Visual WorkShop C++ on tools sends a request to lic1 for a license token. If lic1 has a token available, then the request is granted, and the compile completes.
- 3. If all ten license tokens on lic1 are in use by other developers in the group, tools automatically looks for a token on lic2 and, if that fails, lic3. If the developer still cannot get a token, the developer's request will be queued on lic1, where the developer will get the first available token.

### Example: Multiple Independent Server Configuration

Company C is a financial services broker. It is essential that at least some of its Sun WorkShop Professional C license tokens always be available. In addition, Company C purchased Sun<sup>M</sup> WorkShop<sup>M</sup> TeamWare and Sun Visual WorkShop C++. There are three large servers, bull, bear, and crash, which will be license servers among their other duties, and two other servers, dollars and cents, which will be application servers.

Figure 1–5 illustrates Company C's network.

License Server Configurations for Floating Licenses **5**

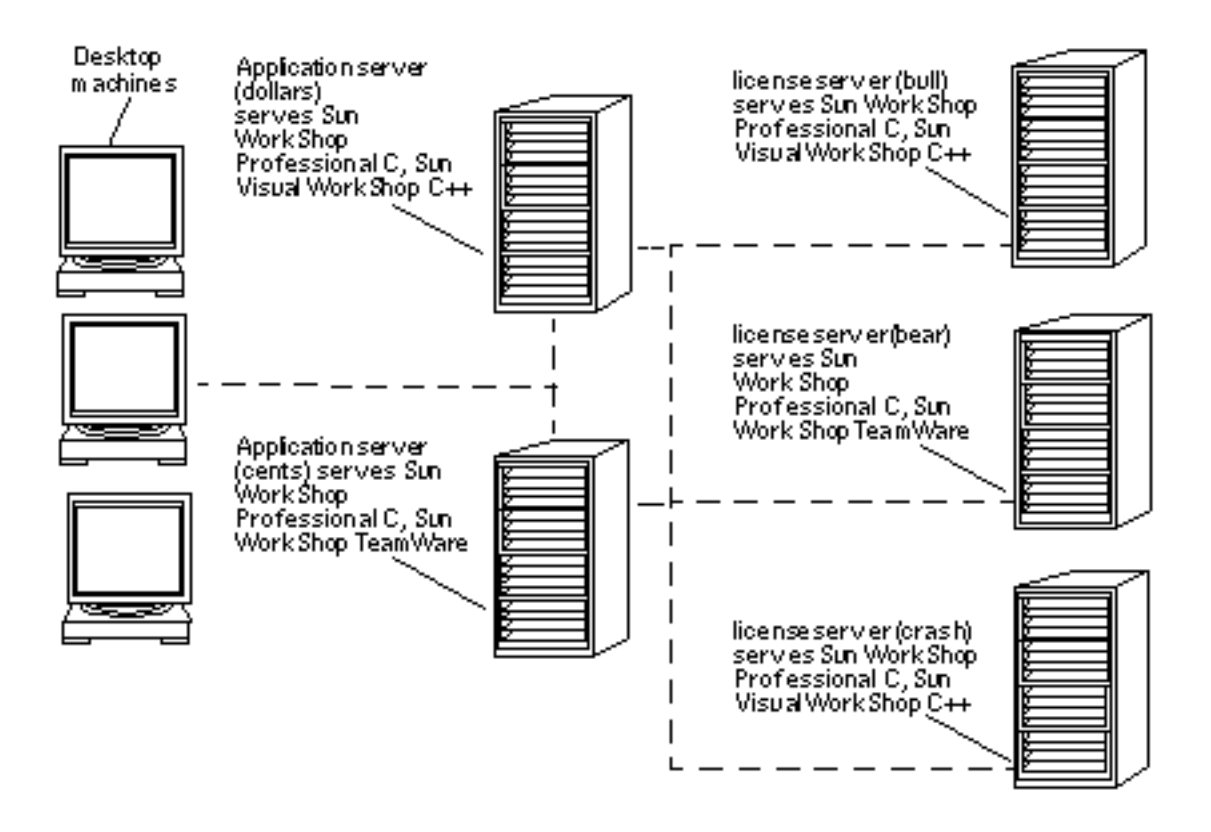

*Figure 1–5* Multiple Independent License Servers Supporting Two Application Servers

By splitting its license tokens between bull, bear, and crash, Company C maximizes the chances that some Sun WorkShop Professional C tokens will always be available. If a license server is unavailable, Company C has also taken the precaution of putting the three license servers on different subnets. Company C considered a redundant server configuration (see "Redundant Servers" on page 9) but preferred a multiple independent server configuration because the company would rather have some license tokens at all times rather than all tokens most of the time.

To set up the multiple independent license server pool described in this example (where a user will check several license servers as necessary to find an available license token), the system administrator for Company C would follow these steps:

#### **1. Fill out the License Request Form.**

The system administrator needs to complete a separate License Request Form for each license server. Instructions for filling out the License Request Form and contacting the Sun License Center are in Chapter 2 of *Sun WorkShop Quick Install*.

You will receive a separate license file from the Sun License Center for each licensed product.

- **2. Install Sun WorkShop Professional C and Sun WorkShop TeamWare on the application server** cents**.** Installation instructions are in Chapter 3 of *Sun WorkShop Quick Install*.
- **3. Install Sun WorkShop Professional C and Sun Visual WorkShop C++ on the application server** dollars**.**
- **4. Install FLEXlm license manager software on the license server** bull**.** Installation instructions are in Chapter 3 of *Sun WorkShop Quick Install*.
- **5. Install the licenses for Sun WorkShop Professional C on the license server** bull**.**

Instructions are in Chapter 4 of *Sun WorkShop Quick Install*.

The script /etc/opt/licenses/LIC\_CONFIG\_SCRIPT will make an elementary license file for these licenses when you copy and run the script on an application server. For more information about elementary license files, see Chapter 2.

- **6. Rename** LIC\_CONFIG\_SCRIPT **to** LIC\_CONFIG\_SCRIPT.prof-c.bull **(see the** mv **man page for more information about renaming files).**
- **7. Install the licenses for Sun Visual WorkShop C++ on the license server** bull**.**
- **8. Rename** LIC\_CONFIG\_SCRIPT **to** LIC\_CONFIG\_SCRIPT.vws.bull**.**
- **9. Install FLEXlm license manager software on the license server** bear**.**
- **10. Install the licenses for Sun WorkShop Professional C on the license server** bear**.**
- **11. Rename** LIC\_CONFIG\_SCRIPT **to** LIC\_CONFIG\_SCRIPT.prof-c.bear**.**
- **12. Install the licenses for Sun WorkShop TeamWare on the license server** bear**.**
- **13. Rename** LIC\_CONFIG\_SCRIPT **to** LIC\_CONFIG\_SCRIPT.tw.bear**.**
- **14. Install FLEXlm license manager software on the license server** crash**.**
- **15. Install the licenses for Sun WorkShop Professional C on the license server** crash**.**

License Server Configurations for Floating Licenses **7**

**16. Rename** LIC\_CONFIG\_SCRIPT **to** LIC\_CONFIG\_SCRIPT.prof-c.crash**.**

**17. Install the licenses for Sun Visual WorkShop C++ on the license server** crash**.**

**18. Rename** LIC\_CONFIG\_SCRIPT **to** LIC\_CONFIG\_SCRIPT.vws.crash**.**

**19. Copy and run** LIC\_CONFIG\_SCRIPT.prof-c.bull **and** LIC\_CONFIG\_SCRIPT.vws.bull **on** dollars**.**

Because the application server dollars is closest to the license server bull, the system administrator might want the users on dollars to check license servers for tokens in this order: bull, bear, and then crash.

**Note -** The application software will check the oldest elementary license file first, so it is important to copy and run the LIC\_CONFIG\_SCRIPT scripts in the order the application software should check the license servers for tokens.

**20. Copy and run** LIC\_CONFIG\_SCRIPT.prof-c.bear **on** dollars**.**

**21. Copy and run** LIC\_CONFIG\_SCRIPT.prof-c.crash **and** LIC\_CONFIG\_SCRIPT.vws.crash **on** dollars**.**

On dollars, there will now be three elementary license files: sunpro.lic,1 (information about licenses on bull), sunpro.lic,2 (information about licenses on bear), and sunpro.lic,3 (information about licenses on crash). For more information about elementary license files, see Chapter 2.

**22. Copy and run** LIC\_CONFIG\_SCRIPT.prof-c.crash **on** cents**.**

Because the application server cents is closest to the license server crash, the system administrator might want the users on cents to check license servers for tokens in this order: crash, bear, and then bull.

- **23. Copy and run** LIC\_CONFIG\_SCRIPT.prof-c.bear **and** LIC\_CONFIG\_SCRIPT.tw.bear **on** cents**.**
- **24. Copy and run** LIC\_CONFIG\_SCRIPT.prof-c.bull **on** cents**.**

On cents, there will now be three elementary license files: sunpro.lic,1 (information about licenses on crash), sunpro.lic,2 (information about licenses on bear), and sunpro.lic,3 (information about licenses on bull). The multiple independent license server pool is now ready.

### Redundant Servers

A redundant server configuration enables you to have three servers managing the same set of license tokens acting as one logical server. This configuration requires that two redundant license servers be operative and able to contact each other. If two redundant license servers are not operative, none of the license tokens will be available. A three-server configuration requires that two servers be available for *any* tokens to be available. The main advantage of redundant servers is an increased likelihood that if *any* tokens are available, then *all* tokens are available. The cost is additional administration.

One of the redundant servers is the *master server*, the server that issues license tokens and has a heavier processing load. If the master server becomes unavailable, then the next available peer in the configuration becomes the master server.

Figure 1–6 shows the process for getting a license in a redundant server configuration.

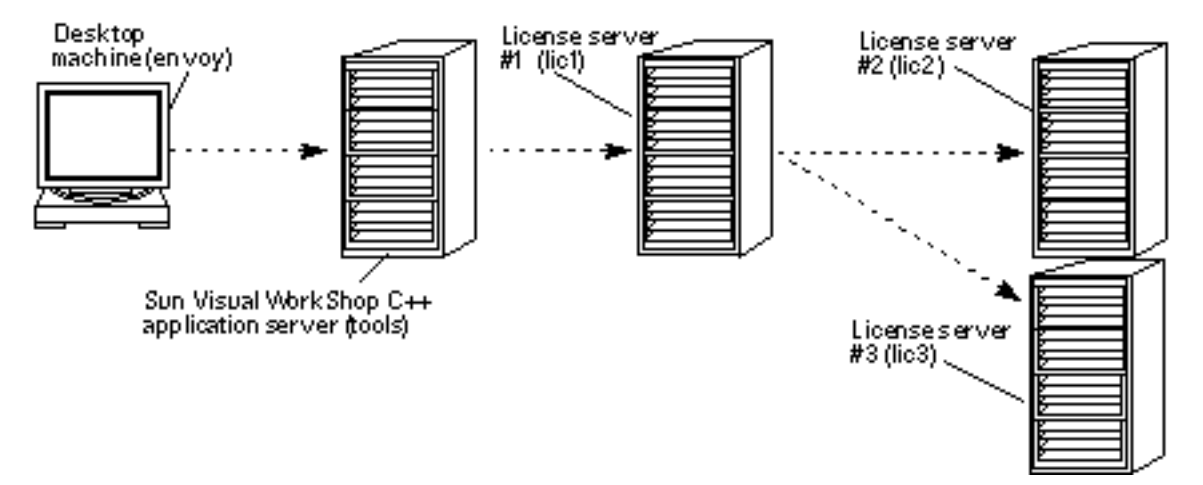

*Figure 1–6* Process for Getting a License With Redundant License Servers

This is the process for getting a license with redundant license servers:

- 1. A C++ developer is trying to recompile a program from a desktop machine envoy. The developer has mounted a copy of Sun Visual WorkShop C++ from the machine tools. The developer's system administrator has set up a redundant server configuration on the network: lic1 is the master server, and lic2 and lic3 are alternate servers. The redundant server configuration brokers the 30 license tokens the group purchased.
- 2. When the developer starts a compile of a program, Sun Visual WorkShop C++ mounted from tools sends a request to lic1 for a license token. The server lic1 first checks for the presence of lic2. If lic2 is not found, then it looks for

License Server Configurations for Floating Licenses **9**

lic3. If either lic2 or lic3 is found *and* a license token is available, then the request is granted, and the compile completes.

3. If all 30 license tokens are in use by other developers in the group, the developer would be put in a queue to get the first available license token. If lic1 cannot find *either* lic2 or lic3 (if both machines were down for repairs), no license tokens would be available. If lic1 is down but lic2 and lic3 are functional, all license tokens are available.

### License Management

This chapter describes Sun's user licensing scheme and gives detailed information about administering licenses.

Answers to Sun WorkShop licensing frequently asked questions (FAQ) are available through the World Wide Web by visiting the following web page:

http://www.sun.com/workshop/workshopFAQ.html

### Sun's User License Scheme

Sun uses GLOBEtrotter Software, Inc.'s FLEXlm license manager software to manage Sun WorkShop user licenses.

The machine running the license manager daemon is called the *license server*. Requests come from *application servers*. An application server is any computer on which an application is installed.

#### The License File

The license administrator installs the license file (licenses\_combined file), which is a text file that contains licensing data. This file contains information about the server nodes and vendor daemons and at least one line of data (FEATURE or INCREMENT) for each licensed product.

The license file, or a copy of it, must be accessible to every machine running the licensed software and each machine designated as a license server. This file is located on the license server in the /etc/opt/licenses directory.

**11**

To display all installed licenses, type:

```
% cd /etc/opt/licenses
```
% **lmstat -a -c licenses\_combined**

For more information, see the lmstat man page.

### Elementary License Files

The elementary license files are subsets of the licenses combined file. Elementary license files are located in the *install-directory*/SUNWspro/license\_dir directory on each application server (the default *install-directory* is /opt). License files for Sun WorkShop products have file names in the form sunpro.lic*,n* (for example, sunpro.lic, 1). The *n* is a string, usually an integer, assigned during installation to identify a particular license file.

Sun WorkShop software checks the installation directory for licenses. The product software automatically looks for the elementary license file relative to where it was installed.

In a multiple independent license server configuration, application servers might be served by more than one license server. Each license server is represented by an elementary license file on the application servers. Each application server must contain at least one elementary license file. Each elementary license file contains the license server information and the product license.

#### The License Manager Daemon

The license manager daemon starts and restarts the vendor daemons, which grant or deny licenses to the licensed software. When a user starts an application, the application looks at the elementary license file for the name of the license server and contacts the license manager daemon (lmgrd.ste) on that server. If a license token is available, the user is granted the use of the application. If a license token exists but is not currently available (for example, if other users have checked out all the license tokens), the user will be put into a queue.

**Note -** Sun uses the lmgrd.ste license manager daemon, which is identical to FLEXlm's lmgrd license manager daemon.

### The Vendor Daemon

The license manager daemon handles communication between the application and the *vendor daemon*. The vendor daemon, which runs on the license server, tracks

which users have licenses for a given product, how many licenses are checked out, and how many licenses are currently available. Sun WorkShop 5.0 products use the sunwlicd vendor daemon (releases prior to Sun WorkShop 5.0 used the suntechd vendor daemon). If the vendor daemon terminates, users lose their licenses. When the license manager daemon restarts the vendor daemon, users regain their licenses automatically.

### Sun WorkShop Software

Sun WorkShop software is linked with the program module (the license library) to communicate with the license server. When the software is in use, it communicates with the vendor daemon to request a license.

#### The daemon options File

The daemon\_options file is installed in the /etc/opt/licenses directory. The daemon\_options file allows you to:

- Reserve licenses for specified users, hostnames, or display names
- Allow or deny use of applications based on user, hostname, or display name.
- Control the information logged about license use

When  $lmgrd.$  ste starts the vendor daemon, the vendor daemon receives the location of the daemon\_options file. This location is identified in the product's license file on the DAEMON line. If no file is listed, the daemon will not use any options file. Only one options file per vendor daemon is allowed.

To modify the daemon\_options file, use the options listed in Table 2–1. For feature names, see Appendix A in *Sun WorkShop Quick Install*.

| Command           | <b>Description</b>                                         |
|-------------------|------------------------------------------------------------|
| <b>EXCLUDE</b>    | Denies a user access to a feature                          |
| <b>EXCLUDEALL</b> | Denies a user access to all features of this vendor daemon |
| GROUP             | Defines a group of users for use with other options        |
| HOST GROUP        | Defines a group of hosts for use with other options        |

**TABLE 2–1** daemon\_options Options

License Management **13**

#### **TABLE 2–1** daemon\_options Options *(continued)*

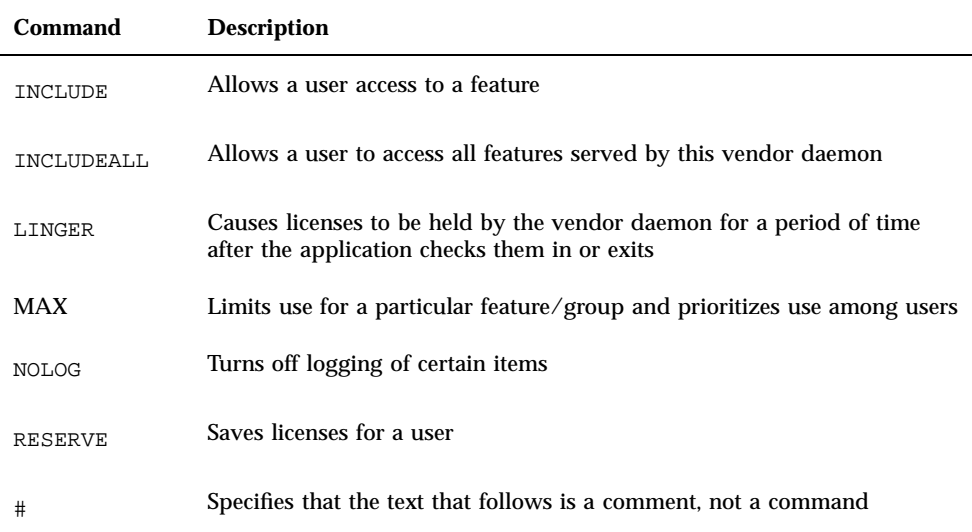

The following is an example of a daemon\_options file:

```
#Don't log IN, OUT, and QUEUED
NOLOG IN
NOLOG OUT
NOLOG QUEUED
LINGER workshop.c.sparc 300
LINGER workshop.cc.sparc 300
#RESERVE number feature {USER | DISPLAY | GROUP} name
#INCLUDE feature {USER | DISPLAY | GROUP} name
#EXCLUDE feature {USER | DISPLAY |GROUP} name
RESERVE 1 workshop.c.sparc USER pat
RESERVE 3 workshop.tools.sparc USER lee
EXCLUDE workshop.c.sparc USER joe
```
The sample daemon\_options file was edited to specify:

- The license log will not record licenses checked in, checked out, or queued.
- $\blacksquare$  The C and C++ compiler licenses will delay for 300 seconds before returning licenses to the license server for use by other developers.
- One C compiler license is for use only by pat.
- Three Sun WorkShop IPE licenses are for use only by lee.
- No C compiler license is for use by joe.

**Note -** For redundant server configurations, the daemon\_options file must be the same on each server. For multiple independent server configurations, the daemon\_options file can be different on each server.

To minimize server down time when changing the daemon\_options file, follow these steps:

- **1. Make the needed changes to the** daemon\_options **file.**
- **2. Stop the license daemon.**

See "Stopping and Restarting the License Daemons" on page 18.

**3. Restart the license daemon.**

See "Stopping and Restarting the License Daemons" on page 18.

**Note -** If you modify the daemon\_options file, your changes do not take effect until the license daemon is started or restarted.

For more information about the options file, visit the GLOBEtrotter Software, Inc. site on the World Wide Web:

http://www.globetrotter.com/chap5.htm

### License Administration

Various licensing issues can arise that might prohibit use of your licensed software. This section refers you to relevant man pages or gives you instructions to:

- Use lmhostid to report the hostid for a system
- Use lmver to identify your FLEXIm version
- Check that licenses are installed
- Log licensing activities
- Stop and restart the license daemons
- Use lmdiag to diagnose license problems
- Use lmstat to monitor the status of licensing activities
- Change the license server hostname
- Change license servers

License Management **15**

- Get license information
- **Upgrade your operating system**
- Use lmreread to reread the license file
- Use lmremove to remove a user's license
- Recover a lost license
- Release a license

In addition, this section lists important file names and paths and how to get additional help.

Table 2–2 describes the license administration utilities that are available to you.

**Note -** The license administration utilities are located in /etc/opt/licenses.

**TABLE 2–2** License Administration Utilities in /etc/opt/licenses

| <b>Utility</b> | <b>Description</b>                                               |
|----------------|------------------------------------------------------------------|
| lmdiag         | Diagnoses licensing problems when you cannot check out a license |
| 1mdown         | Takes down the license daemons                                   |
| lmhostid       | Reports a hostid for a system                                    |
| lmremove       | Removes a user's license                                         |
| lmreread       | Rereads the license files                                        |
| lmstat         | Monitors the status of network licensing activities              |
| lmver          | Identifies the FLEXIm version                                    |

For more information about license administration, see the man pages for the utilities listed in Table 2–2 or visit the GLOBEtrotter Software, Inc. site on the World Wide Web at:

http://www.globetrotter.com/chap6.htm

Explanations of FLEXlm error messages are available through the licenses\_errors man page and the GLOBEtrotter site on the World Wide Web at:

http://www.globetrotter.com/chap10.htm

#### Using lmhostid to Get the Hostid for a System

Use lmhostid to report a system's hostid. See the lmhostid man page for more information.

**Note -** You do not have to be a superuser to use the lmhostid utility.

#### Using lmver to Identify Your FLEXlm Version

The lmver utility reports the FLEXlm license manager software version that you are using. See the lmver man page for usage and options.

**Note -** You must be a superuser or a designated user through the adjust\_flexlm\_owner script (see the adjust\_flexlm\_owner man page) to use the lmver utility.

#### Checking That Licenses Are Installed

To find out if your licenses are installed, follow these steps:

- **1. On the license server, make sure there is a** licenses\_combined **file in the directory** /etc/opt/licenses**.**
- **2. On each application server, make sure all elementary license files are in the directory** *install-dir*/SUNWspro/license\_dir**.** The elementary license file name is similar to sunpro.lic,*n*. If your licenses are not installed, see Chapter 4 in *Sun WorkShop Quick Install*.

#### Logging Licensing Activities

There are two log files:

- /usr/tmp/license\_errors provides a list of errors that occurred during the license installation process.
- /usr/tmp/license\_log provides day-to-day license activity information.

Follow these steps to enable logging of license checkouts and checkins:

License Management **17**

- **1. Open the** /etc/opt/licenses/daemon\_options **file in your preferred text editor.**
- **2. Put a pound sign (**#**) in front of the** NOLOG IN**,** NOLOG OUT**, and** NOLOG QUEUED **lines so that the lines look as follows:**

#NOLOG IN #NOLOG OUT #NOLOG QUEUED

The pound sign (#) comments out these lines.

To discontinue logging, remove the pound sign from the NOLOG IN, NOLOG OUT, and NOLOG QUEUED lines in the daemon\_options file.

**3. Stop and restart the license daemons.**

See "Stopping and Restarting the License Daemons" on page 18.

#### Stopping and Restarting the License Daemons

Under the following circumstances, you must stop and restart the license daemons:

- If you edit the daemon\_options file
- If you move your license server from one machine to another

#### Using lmdown to Stop the License Daemons

When you run the 1mdown command, the following events occur:

- 1. A message is sent to the license daemon requesting that it shut down.
- 2. The license daemons complete the current log file message and close the file.
- 3. The license daemons remove all the licenses that have been given out. The next time a user calls a program and the client server goes to verify the license, the license will be invalid.
- **Note -** If you have a redundant server configuration, using the lmdown utility takes down all of the redundant servers.

See the lmdown man page for usage and options.

#### Restarting the License Daemons

To restart the license daemon, type the following at the command line:

#### # **/etc/rc2.d/S85lmgrd**

The output of this command is directed to the /usr/tmp/license\_log file. See also the lmgrd.ste man page.

**Note -** If you use a redundant license server configuration, restart the license daemon on each server.

#### Using lmdiag to Diagnose License Problems

Using the lmdiag utility, you can investigate why users cannot check out a license. See the lmdiag man page for usage and options (for feature names, see Appendix A in *Sun WorkShop Quick Install*).

**Note -** You must be a superuser or a designated user through the adjust\_flexlm\_owner script (see the adjust\_flexlm\_owner man page) to use the lmdiag utility.

#### Using lmstat to Monitor Licensing Activities

The lmstat utility monitors:

- Which daemons are running
- The users of individual features
- The users of features served by a specific daemon

See the lmstat man page for usage and options.

**Note -** You do not have to be a superuser to use the lmstat utility.

#### Changing the License Server hostname

If you must change the hostname on your license server, modify the hostname listed in the /etc/opt/licenses/licenses\_combined file and the elementary license file(s).

### Changing License Servers

If the license server referred to in the elementary license file (sunpro.lic,*n*) is down and you have a second license server, copy and run the second license server's /etc/opt/licenses/LIC\_CONFIG\_SCRIPT file on the application server, which creates an elementary license file on the application server for the second license server.

License Management **19**

If you need a new password because you are upgrading or repairing your license server, contact the same Sun License Center that you originally contacted for your original password. You are allowed two moves of a license from one license server to another per calendar year. Sun may grant additional moves at its discretion. Moves are recorded and subject to audit. At the time of the request, the Sun License Center operator might require written confirmation that the old license password has been deleted.

#### Getting License Information

To get information about the licenses used by a compiler, use the  $\text{-xlicinfo}$ parameter. For example, for the C compiler type:

% **cc -xlicinfo**

### Upgrading Your Operating System

If you upgrade your operating system, you must save the /etc/rc2.d/S85lmgrd file and everything in the /etc/opt/licenses directory. Restore the files when you have completed the system upgrade.

#### Using lmreread to Reread the License File

When you run the lmreread utility, the license daemon starts any new vendor daemons and signals all pre-existing daemons to reread the license files for changes in feature licensing information. See the lmreread man page for options and usage.

Under the following circumstances, you cannot use lmreread to restart the license daemons (see "Stopping and Restarting the License Daemons" on page 18):

- If you edit the daemon\_options file
- If you move your license server from one machine to another

**Note -** You must be a superuser or a designated user through the adjust\_flexlm\_owner script (see the adjust\_flexlm\_owner man page) to use the lmreread utility.

### Using lmremove to Remove a User's License

There may be times when checked-out licenses are not able to be returned to the license server because an application quits abnormally. To regain use of the license token, remove a user's license with the lmremove utility. See the lmremove man page for more information.

**Note -** You must be a superuser or a designated user through the adjust\_flexlm\_owner script (see the adjust\_flexlm\_owner man page) to use the lmremove utility.

### Recovering a Lost License

A license may be reported in use when it is not. This can be caused by the length of time licenses are held by the vendor daemon after the application checks licenses in or exits (the length of time set by the LINGER option in the daemon\_options file) or if a system goes down while licensed software is in use. Use the lmstat command to get the status of the active licenses (see the lmstat man page for usage and options). If a license is reported in use when it is not being used, use the lmremove man page to recover the license (see the lmremove command for usage and options).

#### Releasing a License

If a user checks out a license and then the user's machine crashes, the license will be unavailable until the next refresh time, usually only a few minutes. If the linger period has expired (the length of time set by the LINGER option in the daemon options file) and the license is still unavailable, use the lmremove command to free the license (see the lmremove man page for usage and options).

### File Names and Paths

The following is a list of file locations you might need:

- License file: /etc/opt/licenses/licenses\_combined
- **Elementary license file:** *install-directory*/SUNWspro/license\_dir/sunpro.lic,*n*where *n* is a string (usually an integer) assigned by the license manager.
- File containing the location of all application software on the current server: /etc/opt/licenses/sunpro.loc
- Installation script to be run on all application servers that are not license servers: /etc/opt/licenses/LIC\_CONFIG\_SCRIPT
- License manager daemon: /etc/opt/licenses/lmgrd.ste

License Management **21**

- License installation tool: /etc/opt/licenses/lit (GUI) /etc/opt/licenses/lit\_tty (command-line executable)
- Vendor daemon: /etc/opt/licenses/sunwlicd
- daemon\_options file: /etc/opt/licenses/daemon\_options
- License manager log file: /usr/tmp/license\_log
- License installation log file: /usr/tmp/license\_errors
- License daemon start-up script: /etc/rc2.d/S85lmgrd
- FLEXIm license manager utilities (for example, lmstat): /etc/opt/licenses
- License Request Form: /cdrom/devpro\_v6n1\_*platform*/License\_Request\_Form

### Additional Help

Answers to frequently asked questions (FAQ) about Sun WorkShop licensing are available through the World Wide Web by visiting the following web page:

http://www.sun.com/workshop/workshopFAQ.html

If you have licensing questions that are not answered in this reference or through the FAQ, contact your Sun authorized service provider and have the following information available:

- A detailed description of the symptoms of the problem, including how to recreate the problem
- **Nour FLEXIm version number**
- A copy of the log file if logging was turned on when the problem occurred
- A copy of your licenses\_combined file
- A copy of the elementary license file
- Output from the lmstat utility
- The operating system version of your machine, the license server, and the application server

### License Certificate Information

License certificates for Sun WorkShop products are issued in denominations of 1, 10, 25, and 100 rights to use (RTUs). Sun allows you to split multi-RTU license certificate denominations into multiple passwords. This means that you are not required to install all of the RTUs on a multi-pack certificate (10, 25, or 100 denominations) on a single license server.

## Adding Rights for Additional Licenses

An additional password is required each time you add additional RTUs to an existing license file on the same computer for the same version of a product. For example, if you have a password that authorized five users for Sun WorkShop Compilers C++ and you wish to add support for five more concurrent users, you would need to add a new incremental password authorizing five additional users. Acquire additional passwords for additional RTUs through your authorized Sun reseller.

# Getting Upgrades

Most software releases require new passwords. Sun might release an upgrade that operates with an existing password. Patches are available through your Sun authorized support provider and sometimes through your Sun authorized reseller. Upgrades are usually available through your reseller.

**23**

## Start of Warranty

Sun provides a 90-day free replacement for any product for which parts are missing, the media is unreadable, or the Proof of License Certificate is missing or incorrect. This warranty period starts from the time you receive the Sun product. Sun resellers may offer additional services for products acquired through them. Contact them directly for details.

All returns should be handled through your reseller. Contact your reseller for their Return Materials Authorization (RMA) procedure.

# Glossary

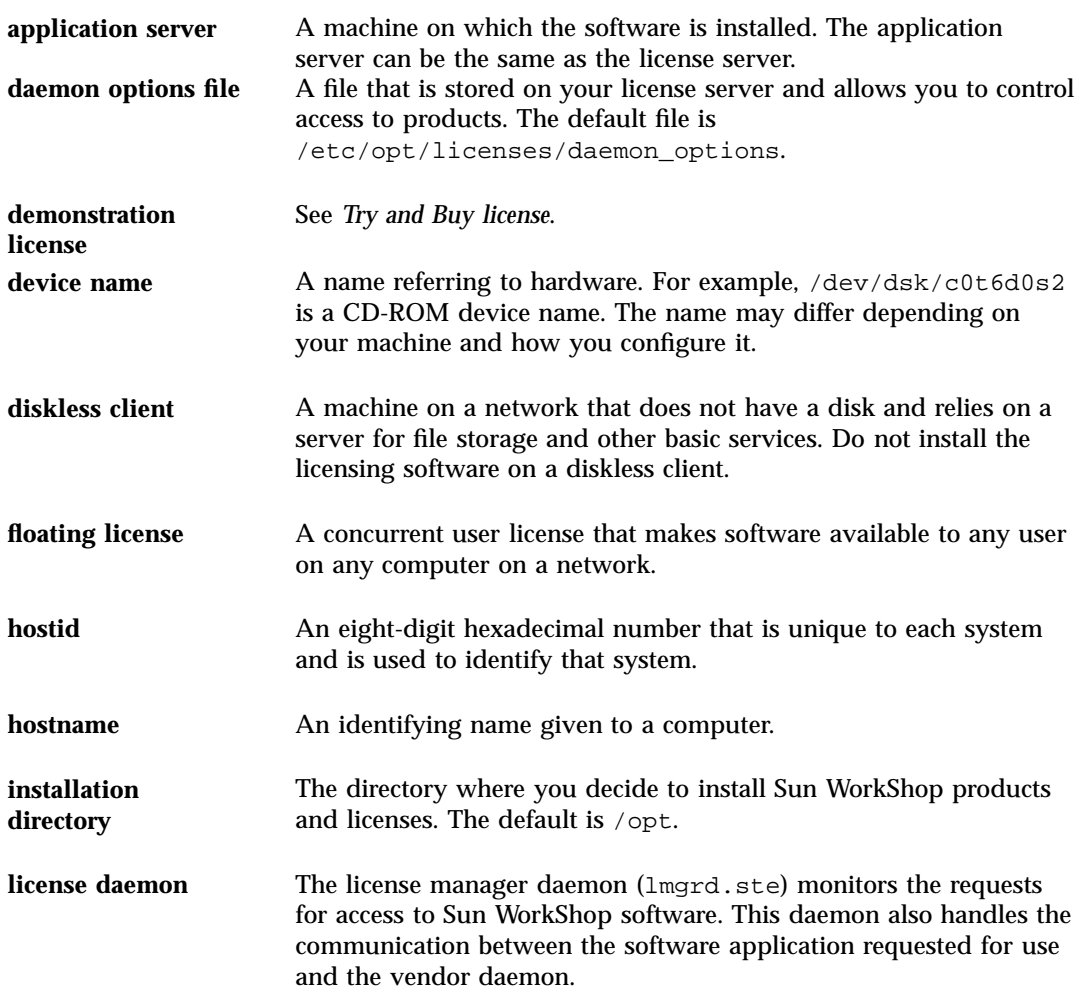

**Glossary-25**

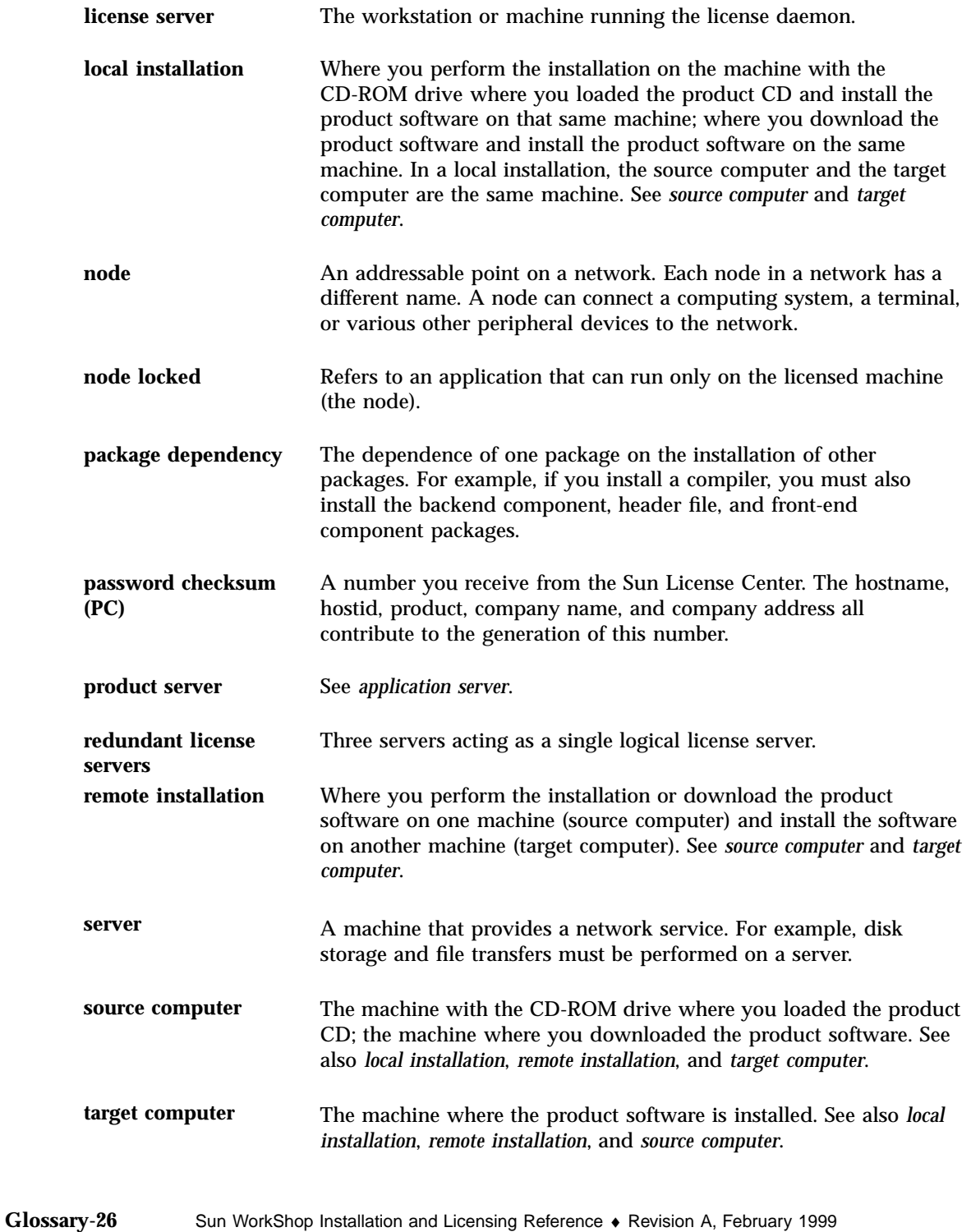

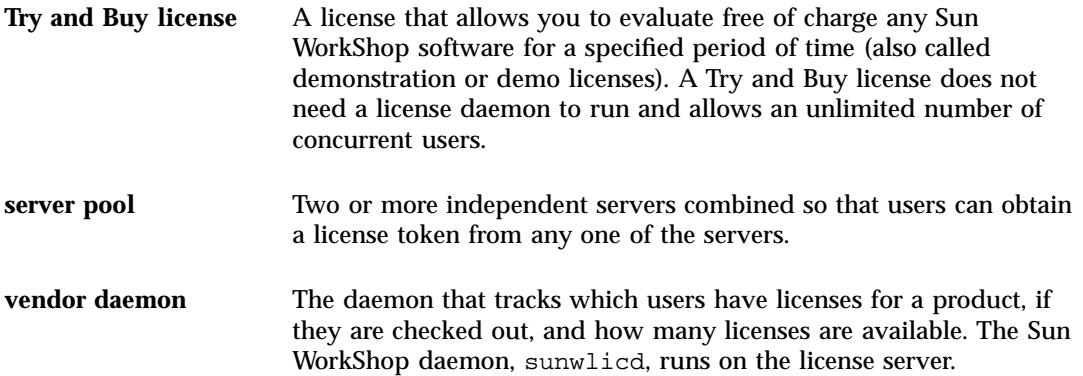

**Glossary-27**

# Index

**Index-29**